# **JUEGO DE PING PONG (PARTE II)**

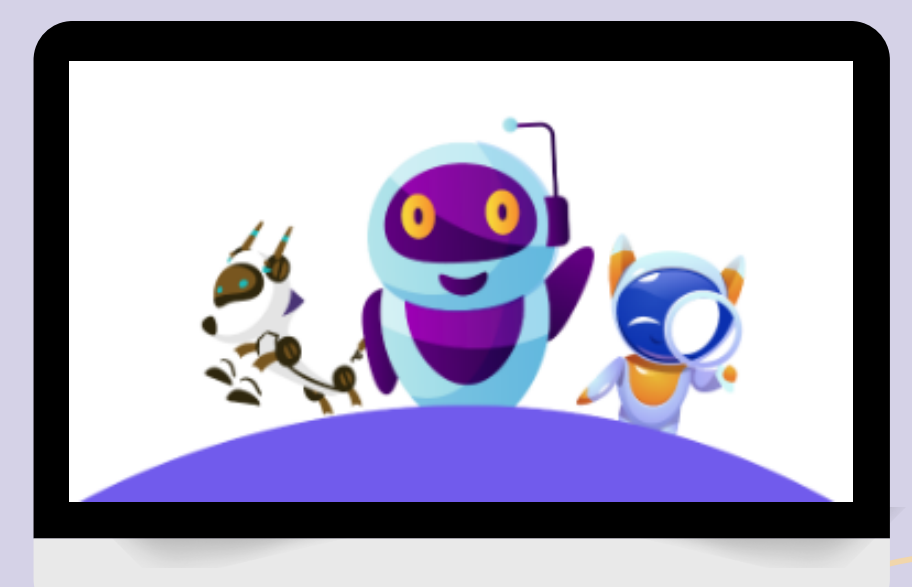

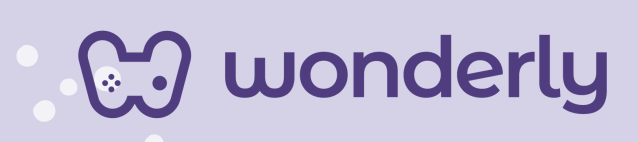

٦

### **UNIDAD VII**

A continuación se esbozan algunas orientaciones a tener en cuenta en el proceso de enseñanza de los estudiantes. Para ello, plantearemos algunas actividades generales que consideramos desde el equipo de Wonderly como pertinentes y potenciadoras para el abordaje de los contenidos. Se considera que las clases están planificadas para una duración estimada de 60 minutos reloj y el recurso primordial para el desarrollo de las mismas es el acceso a internet mediante una computadora/tablet. Sin embargo, la invitación es que puedan adecuar la propuesta de forma singular y situada a la institución educativa y al grupo-clase en particular.

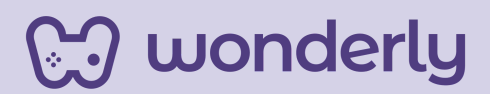

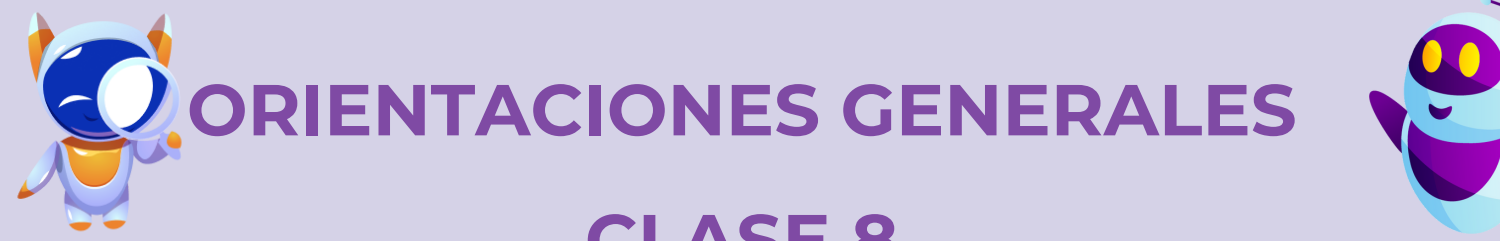

## **CLASE 8**

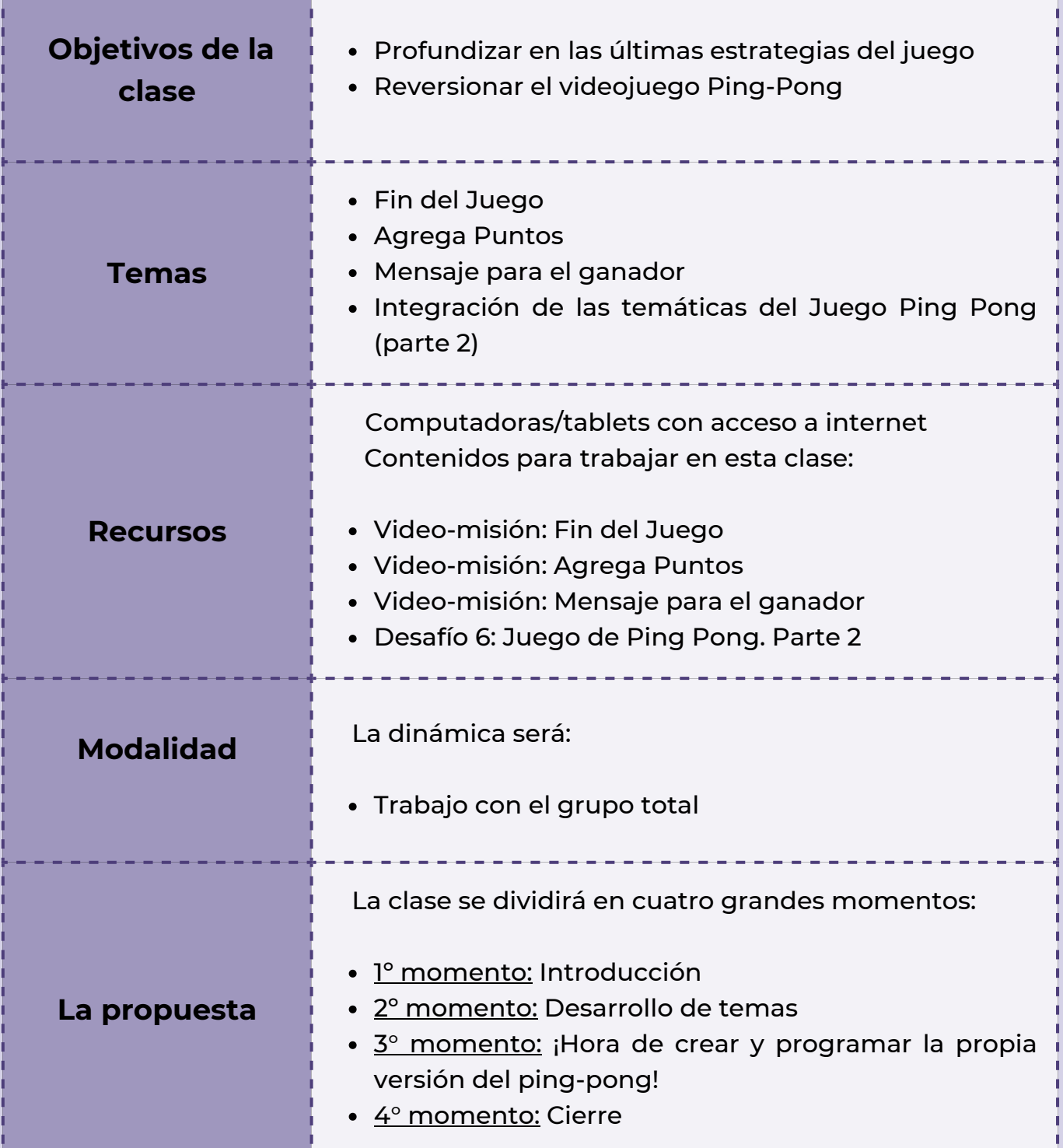

**CJ** wonderly

### *Clase 8 ¡Re-versionando el videojuego Ping-Pong!*

#### *Primer Momento: Introducción*

Para iniciar con la clase, puedes anunciar que hoy se conocerán las últimas estrategias del videojuego ping-pong. ¡Anima a los estudiantes a descubrir las cosas que faltan para completar este emocionante juego! A su vez, en este encuentro se recuperan y recordarán conocimientos ya vistos y habilidades aprendidas en animaciones de los videojuegos de las clases anteriores.

**Dato importante:** *¡En scratch siempre hay que ejercitar para ser cada día mejor programador!*

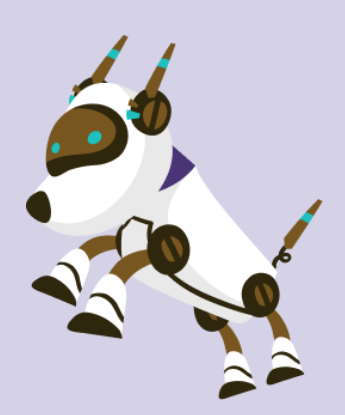

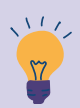

*Consejo didáctico:*

**¡Educadores! Pueden aprovechar y remarcar en este momentos la importancia de guardar el proyecto al finalizar la lección y subir nuevamente el archivo que quedó guardado en el ordenador al comenzar con un nuevo videomisión.**

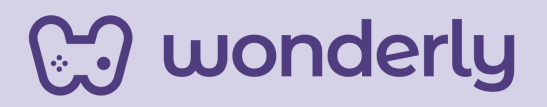

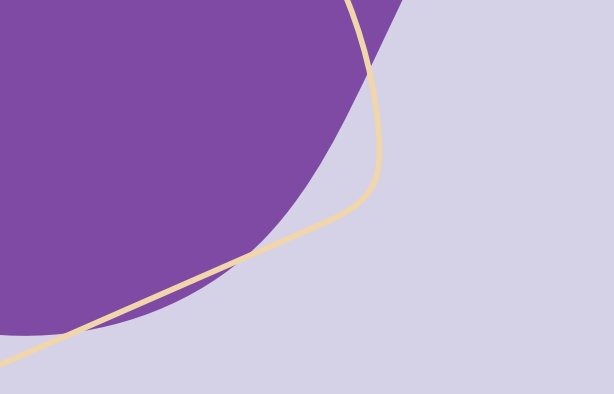

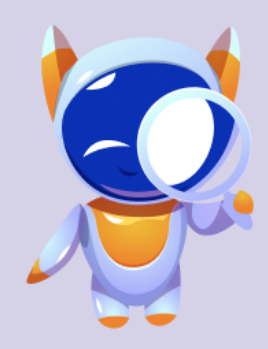

*Segundo Momento: Desarrollo de temas*

Para este momento, puedes proponer la visualización de los últimos videos de las programaciones del videojuego ping-pong. ¡De esta manera el juego quedará super completo!

El primer video será: *Fin del Juego*. Aquí el objetivo será dibujar o agregar una línea al final y si la pelota la toca el juego terminará. Los estudiantes deben usar el bloque de código que en este caso el principal es: *sensores*.

Seguidamente deberán ver el segundo video llamado: *Agrega puntos*. La misión será crear una variable y luego programarla. Aquí debes hacer énfasis en recuperar los conocimientos previos de los alumnos, partiendo del interrogante:

*"Volvamos un ratito a las clases dos y tres que trabajamos sobre la creación de variables ¿Qué son las variables? ¿Cuáles eran los pasos a seguir?"*

Puedes ir anotando en la pizarra las ideas principales y habilitar unos minutos para el intercambio y la realización de la misión.

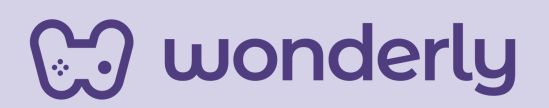

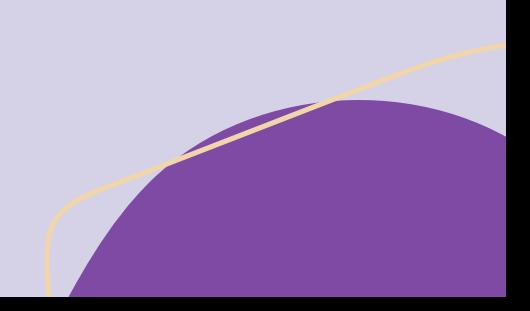

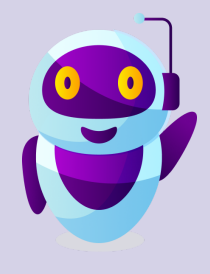

#### **¡Información importante!**

El bloque de código variable (color naranja oscuro) "Establecer" puede también presentarse de las siguientes maneras:

> *sumar a (mi variable) el valor (0) dar a (mi variable) el valor (0) establecer (variable) a (0)*

A su vez, otro bloque que puede presentarse de diferentes formas es el de "Cambiar"

> *cambiar (variable) por (0) sumar a (variable) (0)*

**Se advierte que la plataforma Scratch presenta estos sinónimos según la versión que se use y de acuerdo al idioma. En este caso dichas variaciones se presentan cuando se usa Scratch en español o español de Latinoamérica.**

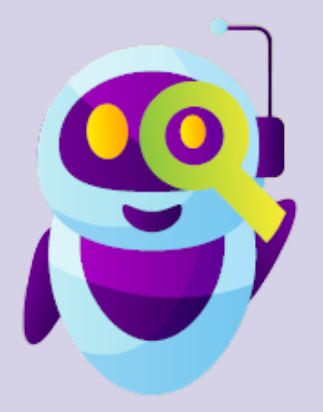

wonderly

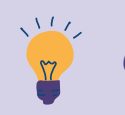

#### *Consejo didáctico:*

**¡Educadores! Para un mejor desarrollo de este momento, pueden volver a visualizar los desarrollos de los videos de la clase dos específicamente: ¿Cómo agregar puntos? y de la clase tres titulado: Conoce los bloques de código naranja oscuro.**

Por último, para completar con las estrategias del videojuego ping-pong será trabajar sobre el tercer video: *Mensaje para el ganador.* Este contenido fue trabajado en la clase cuatro, particularmente el video titulado: *agrega mensajes*. Destina unos momentos para recapitular estos conocimientos vistos.

Recuerda que para el diseño del mensaje el estudiante debe:

- Primer paso: crear un nuevo objeto, dirigiéndose a la sección llamada "*pinta*"
- Segundo paso: seleccionar la "T" de texto, elegir el tipo de letra que se quiere utilizar, escoger un color atractivo para el mensaje
- · Tercer paso: presionar sobre el plano de diseño

Seguidamente la misión es programar el mensaje, recuerda que deben dirigirse a la pizarra de "código". ¡Los alumnos pueden diseñar otro mensaje! Se adjunta una plantilla para tener una mejor visualización de la programación para trabajar con los estudiantes:

**J** wonderly

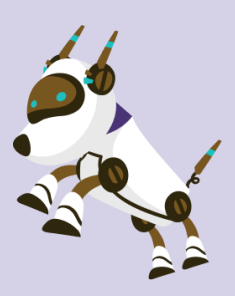

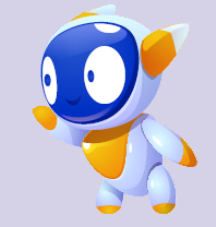

#### Mensaje para el ganador 8.

wonderly

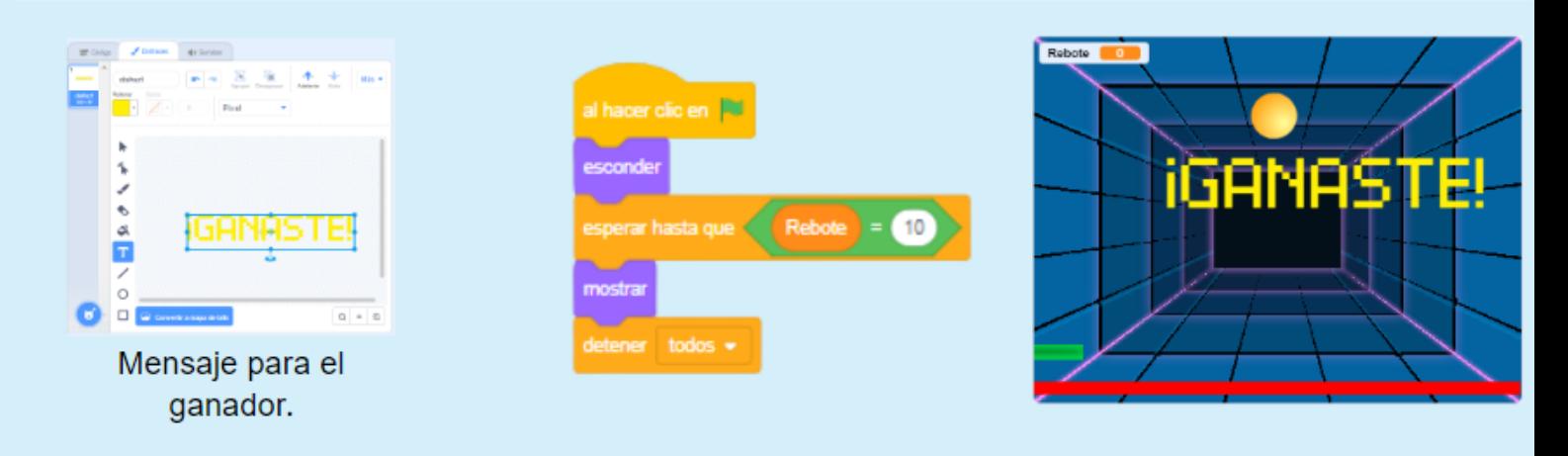

#### **T***ercer Momento: ¡Hora de crear y programar la propia versión del ping-pong!*

¡Llegó la hora de que cada estudiante lleve a la práctica todo lo aprendido durante estas tres clases sobre este nuevo videojuego! Para ello, el objetivo será la integración de las temáticas del Juego Ping Pong, parte 2.

Aquí los estudiantes deberán mostrar toda su creatividad y potencial para crear su propia reversión del juego.

¡Motiva y acompaña siempre a los alumnos a dar su mejor versión!

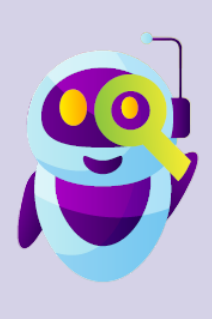

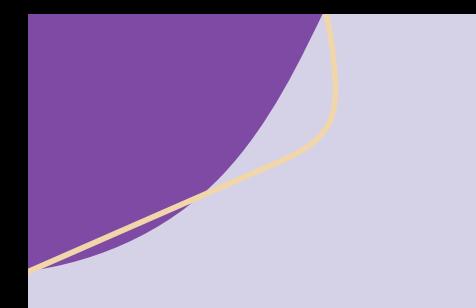

La consigna que puedes proponer será:

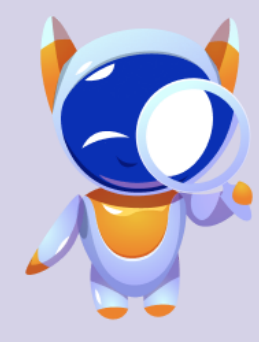

- Temática definida. Título del Juego
- Elección de un escenario o telón de fondo que caracterice al videojuego
- Seleccionar un objeto principal y hacerlo rebotar
- Agregar otro objeto que puedas controlar y programar
- Desafío: El objeto principal debe rebotar en el otro objeto

Recuerda que Wonderly ofrece como objetos una pelota y una barra. Los estudiantes deberán imaginar y elegir sus propios elementos.

*Consejo didáctico:*

**¡Educadores! Para esta actividad de reversionar el videojuego de ping-pong, se ofrecen otras opciones que pueden incluir a la misma. Ayudarán a complejizar aún más el juego y estimulará los conocimientos de los alumnos.**

**Opciones:**

- 1. **Agregar sonidos y efectos de color al juego**
- **Incorporar una forma de ganar o perder el juego. Puede ser con** 2. **la opción de sumar una variable que indique la puntuación.**
- **Cambiar el fondo del juego cuando alcance una cierta cantidad** 3. **de puntos.**
- 4. **Diseñar y programar un mensaje para el juego.**
- 5. **Duplicar los objetos para un desafío adicional**

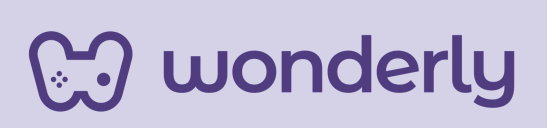

#### *Cuarto Momento: Cierre*

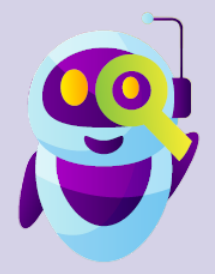

En función del tiempo de la clase, puedes finalizar el encuentro invitando a los estudiantes a reflexionar y recopilar juntos aspectos principales sobre las temáticas de desarrollo de videojuegos que se trabajaron hasta ahora. Inicia el intercambio con:

> *" ¿Qué otras ideas podrían agregar a sus juegos? ¿Qué aprendimos hasta ahora?"*

A su vez, no olviden enfatizar sobre el guardado de los proyectos de juegos que están creando. ¡Recuérdales el uso del Scratch-Book para sus registros de las clases!

**Importante:** Cada estudiante debe completar el desafío 6: *Juego de Ping Pong. Parte 2.*

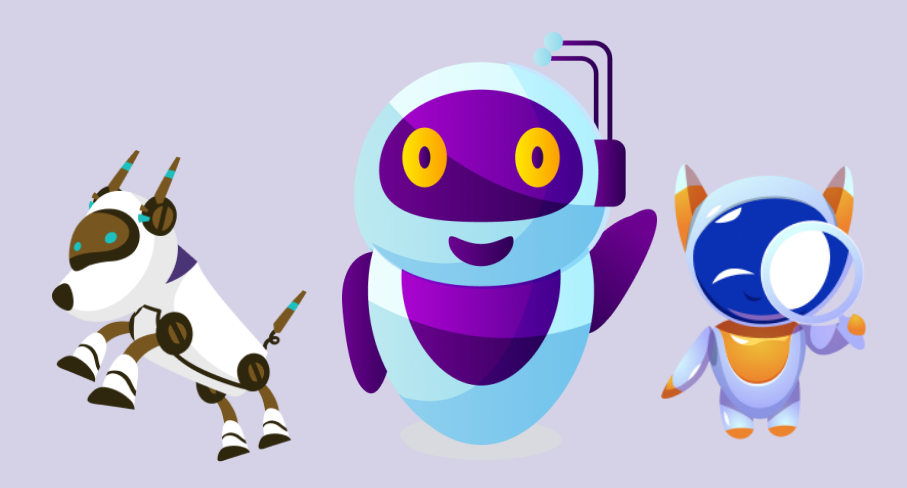

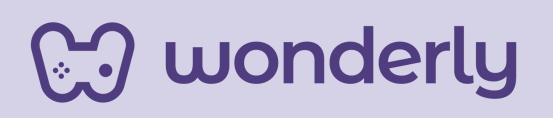

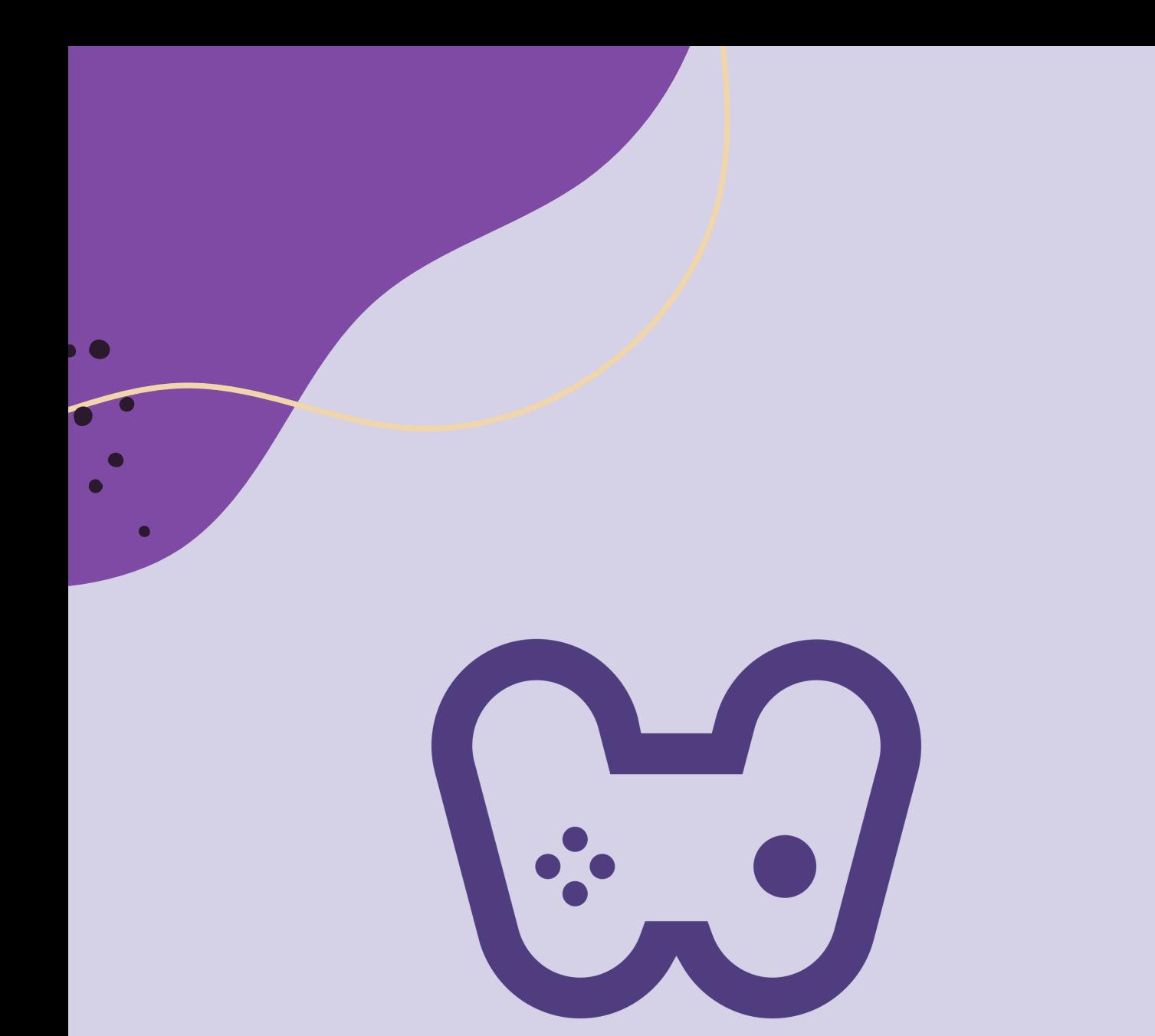

## El placer de aprender tecnología